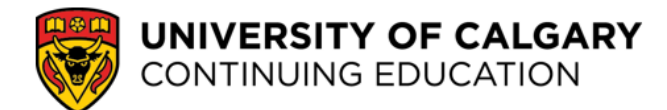

## **Log in to your course**

Follow the steps below to access your course in Desire2Learn (D2L).

## **Step 1:** Go to **conted.ucalgary.ca** and click **My ContEd Login** then select **[Student Login](https://conted.ucalgary.ca/portal/logon.do?method=load)**.

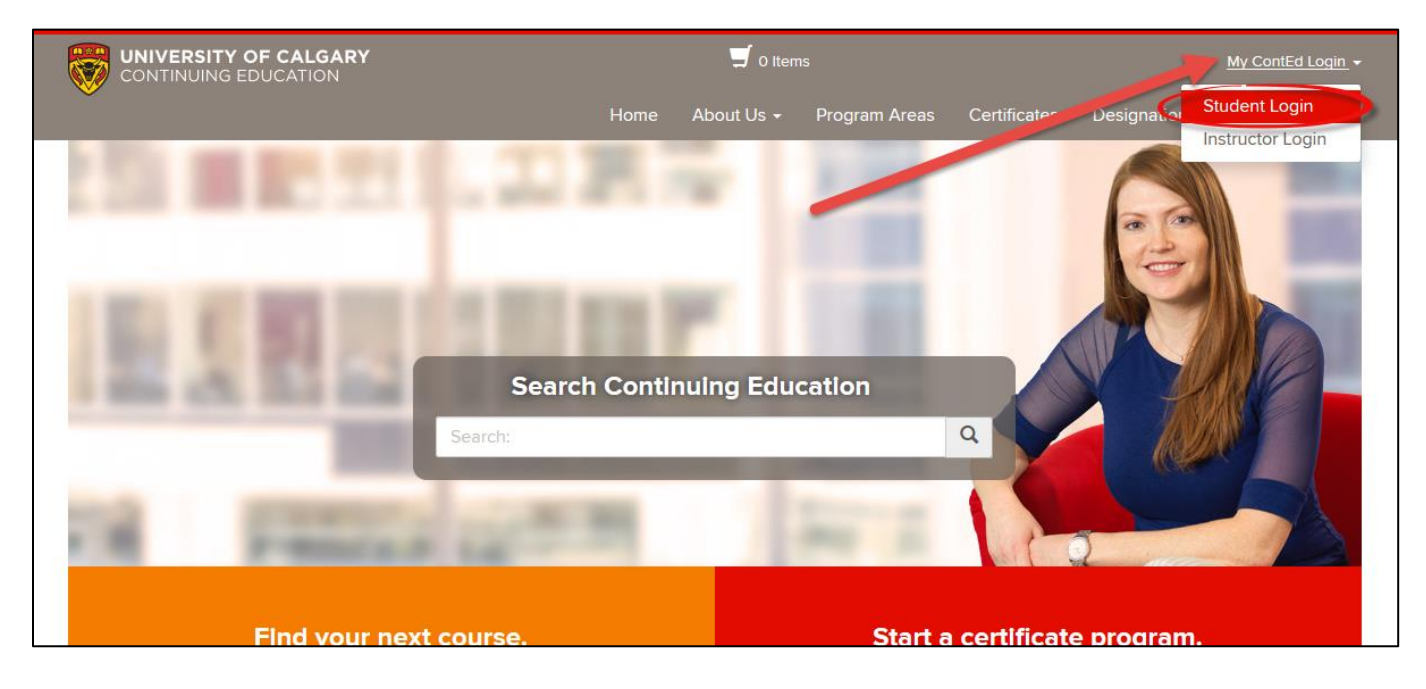

**Step 2:** Enter your **UCID** (University of Calgary identification number) sent to you in an email from conted@ucalgary.ca. It is an 8-digit number. Note: If you can't find your UCID or the email from ContEd, click on the [Forgot UCID](https://conted.ucalgary.ca/portal/forgotUserName.do?method=load&pageType=student&from=portal) link and enter the email address you registered with.

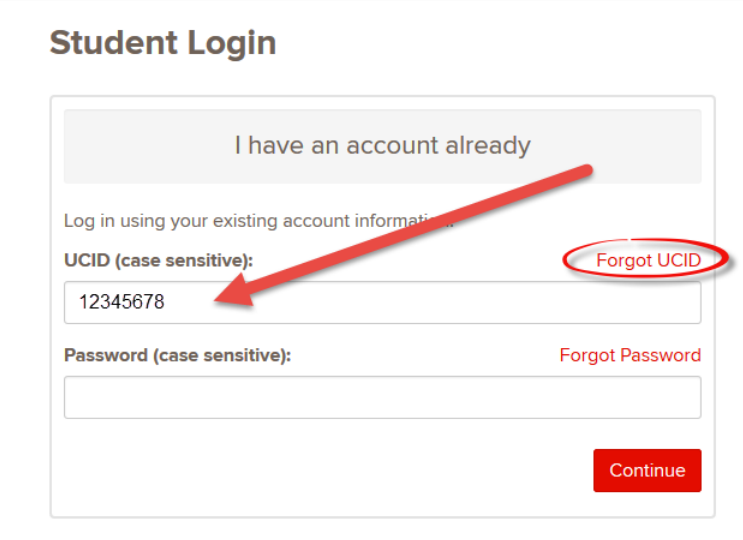

**Step 3:** Now enter your **My ContEd password** sent to you in another email from conted@ucalgary.ca. Note: If you can't find your My ContEd password or have forgotten it, select the [Forgot Password](https://conted.ucalgary.ca/portal/studentForgotPassword.do?method=load&pageType=student&from=portal) link.

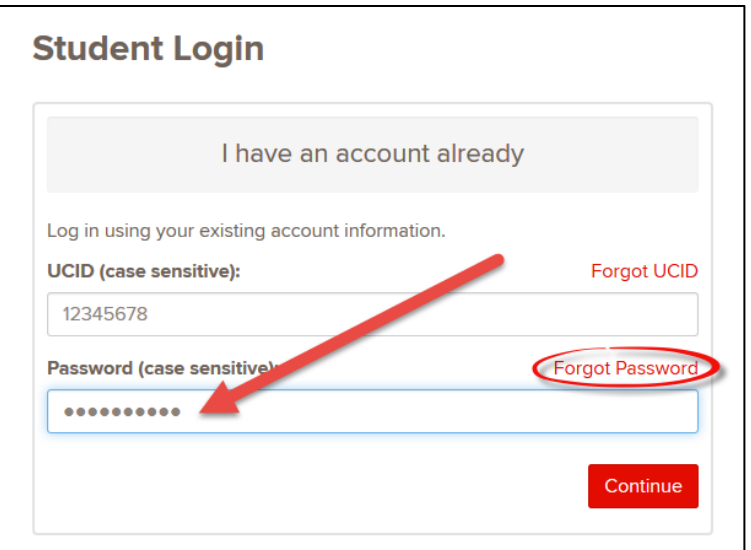

## **Step 4:** Click **Continue.**

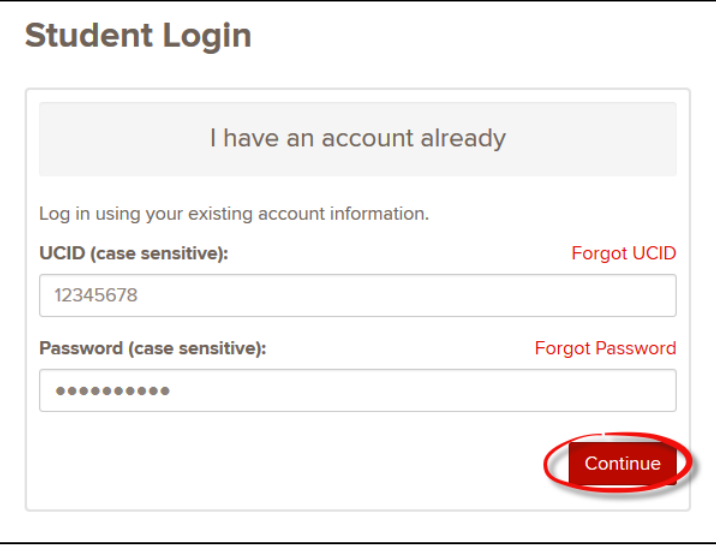

**Step 5:** You will now see the Student homepage. Click on the **Access Desire2Learn** button.

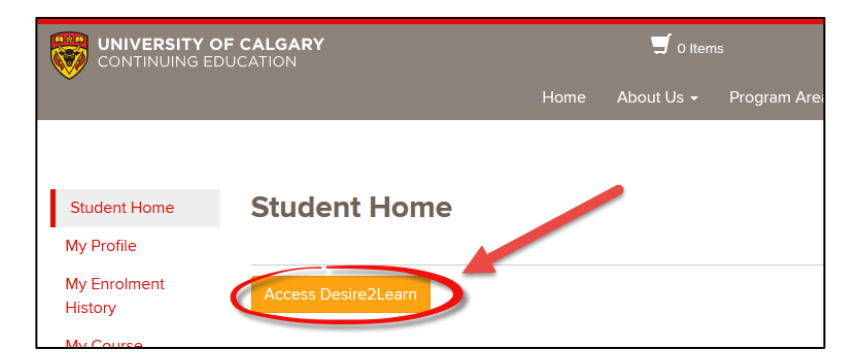

**Step 6:** On the My Courses page in Desire2Learn (D2L), **select your course**.

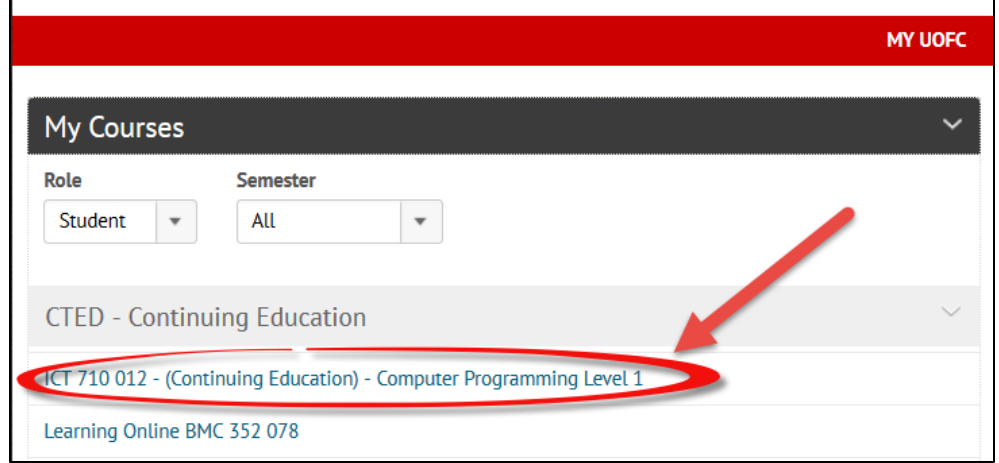

**Note**: Courses are available (at the latest) at 9 AM on your course start date.

Trouble? Please contact **Continuing Education Student Services:**

Phone: 403-220-2866 | 1-866-220-4992 (if you are outside the Calgary area) | Email: *conted@ucalgary.ca* Monday to Friday: 8:30 am – 4:30 pm (Mountain Standard Time)

Outside of these hours, please connect with th[e UCIT Support Centre](http://www.ucalgary.ca/it/help) and identify yourself as a Continuing Education student.

To learn more about D2L, Adobe Connect or the library, please refer to these Student Online [Learning Resources.](http://conted.ucalgary.ca/elearn/students.jsp)

University of Calgary Continuing Education© 2017